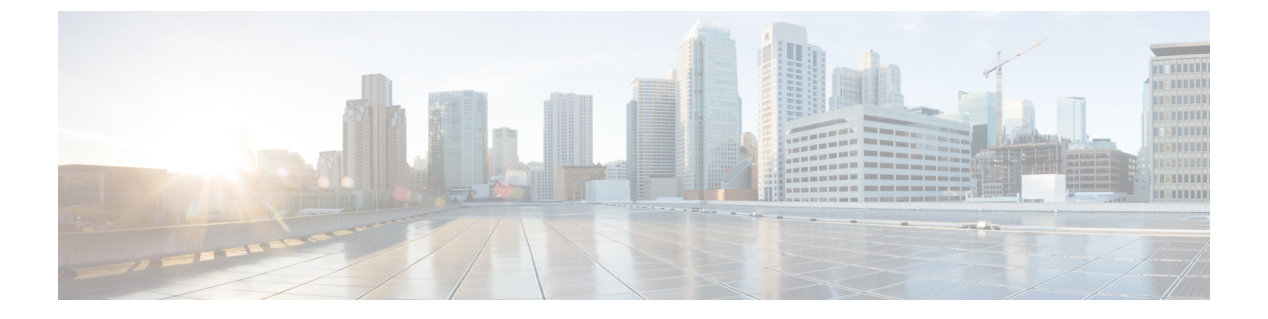

### **IP** 盗難

- IP [盗難の概要](#page-0-0) (1 ページ)
- IP 盗難の設定 (GUI) (2 ページ)
- IP [盗難の設定](#page-1-1) (2 ページ)
- IP [盗難除外タイマーの設定](#page-1-2) (2 ページ)
- IP [盗難設定の確認](#page-2-0) (3 ページ)

### <span id="page-0-0"></span>**IP** 盗難の概要

IP 盗難機能は、すでに別のデバイスに割り当てられている IP アドレスが使用されないように します。2 つのワイヤレス クライアントが同じ IP アドレスを使用していることがコントロー ラによって検出された場合、コントローラは、優先順位が低い方のクライアントを IP 盗難者 であると宣言し、他方のクライアントが継続できるようにします。ブロックリストが有効に なっている場合、そのクライアントが除外リストに登録され、追放されます。

コントローラでは、IP 盗難機能がデフォルトで有効になっています。クライアント(データ ベース内の新規および既存のクライアント)の優先順位レベルも IP 盗難の報告に使用されま す。優先順位レベルは、Dynamic Host Configuration Protocol (DHCP)、Address Resolution Protocol (ARP)、データ収集(クライアントがどの IP アドレスを使用しているかを示す IP データ パ ケットを調べる)などの学習タイプまたは学習ソースです。有線クライアントは、常に他より も高い優先順位レベルになります。ワイヤレス クライアントが有線 IP の盗難を試みると、そ のクライアントは盗難者であると宣言されます。

IPv4 クライアントの優先順位は次のとおりです。

- **1.** DHCPv4
- **2.** ARP
- **3.** データ パケット

IPv6 クライアントの優先順位は次のとおりです。

- **1.** DHCPv6
- **2.** NDP

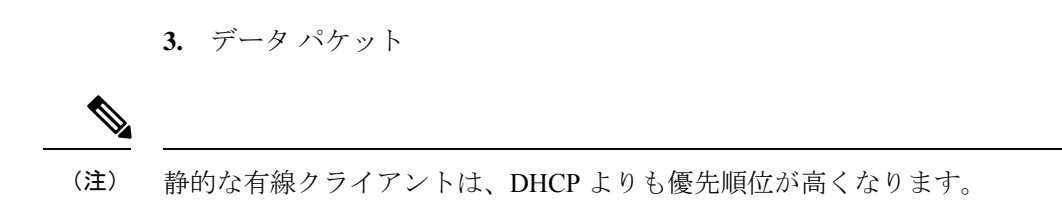

## <span id="page-1-0"></span>**IP** 盗難の設定(**GUI**)

手順

- ステップ **1 [Configuration]** > **[Security]** > **[Wireless Protection Policies]** > **[Client Exclusion Policies]** を選択し ます。
- ステップ **2** [IP Theft or IP Reuse] チェックボックスをオンにします。
- ステップ **3** [Apply] をクリックします。

### <span id="page-1-1"></span>**IP** 盗難の設定

IP 盗難機能を設定するには、次の手順に従います。

#### 手順

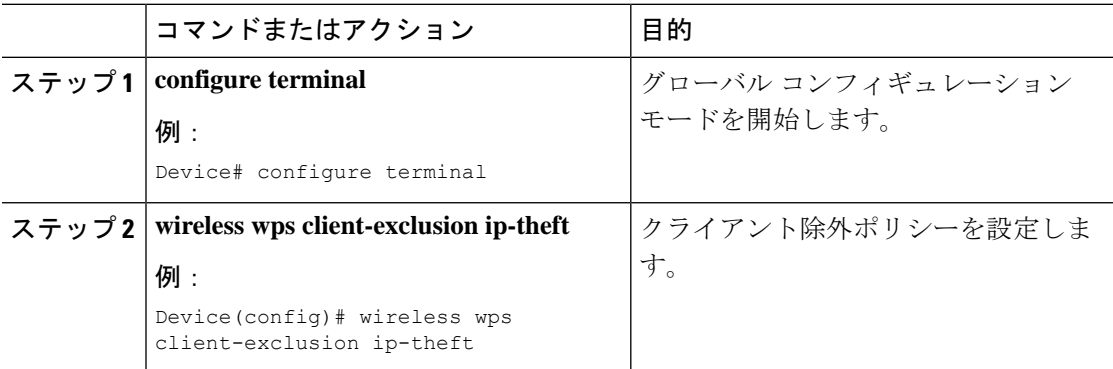

## <span id="page-1-2"></span>**IP** 盗難除外タイマーの設定

IP 盗難除外タイマーを設定するには、次の手順に従います。

#### 手順

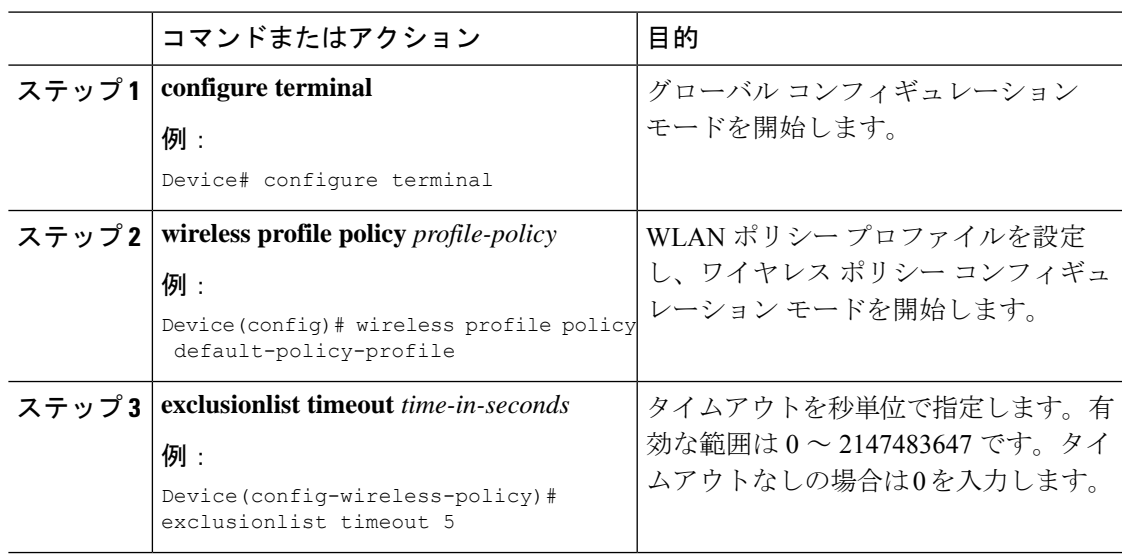

# <span id="page-2-0"></span>**IP** 盗難設定の確認

IP 盗難機能が有効になっているかどうかを確認するには、次のコマンドを使用します。

```
Device# show wireless wps summary
```
Client Exclusion Policy

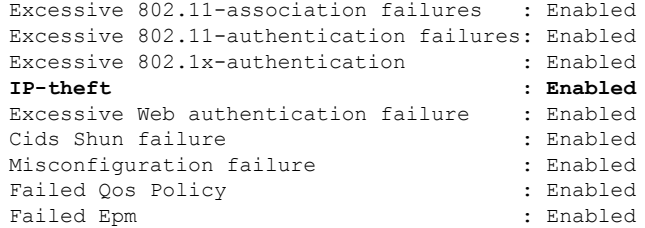

IP 盗難機能に関するその他の詳細を表示するには、次のコマンドを使用します。

Device# **show wireless client summary**

#### **Number of Local Clients: 1**

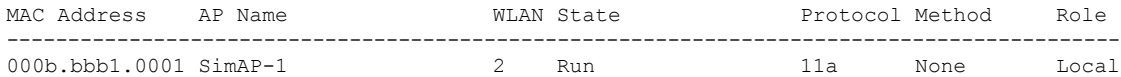

Number of Excluded Clients: 1

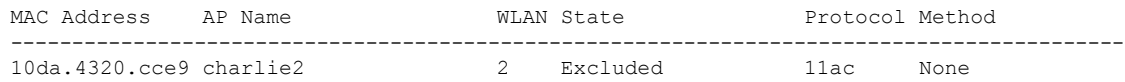

#### Device# **show wireless device-tracking database ip**

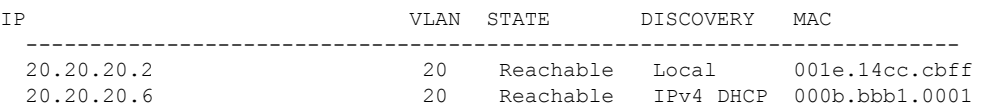

#### Device# **show wireless exclusionlist**

Excluded Clients

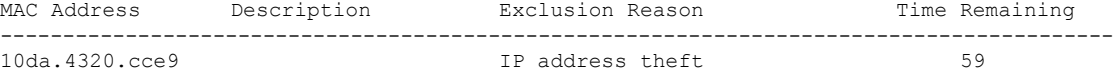

#### Device# **show wireless exclusionlist client mac 12da.4820.cce9 detail**

Client State : Excluded Client MAC Address : 12da.4820.cce9 Client IPv4 Address: 20.20.20.6 Client IPv6 Address: N/A Client Username: N/A **Exclusion Reason : IP address theft** Authentication Method : None Protocol: 802.11ac AP MAC Address : 58ac.780e.08f0 AP Name: charlie2 AP slot : 1 Wireless LAN Id : 2 Wireless LAN Name: mhe-ewlc VLAN Id : 20